■停電に備えた蓄電池運転モード切替設定方法(蓄電モードへ変更)

ダイヤゼブラ電機 (旧:田淵電機)

❶7.04kWh 蓄電池 / エネグリット / EIBS7 / 製品型番 EOF-LB70-TK  $\sim$  AdVoice(アドボイス) リモコンで設定  $\sim$ 

## 各部の名前

■ 表示ユニット

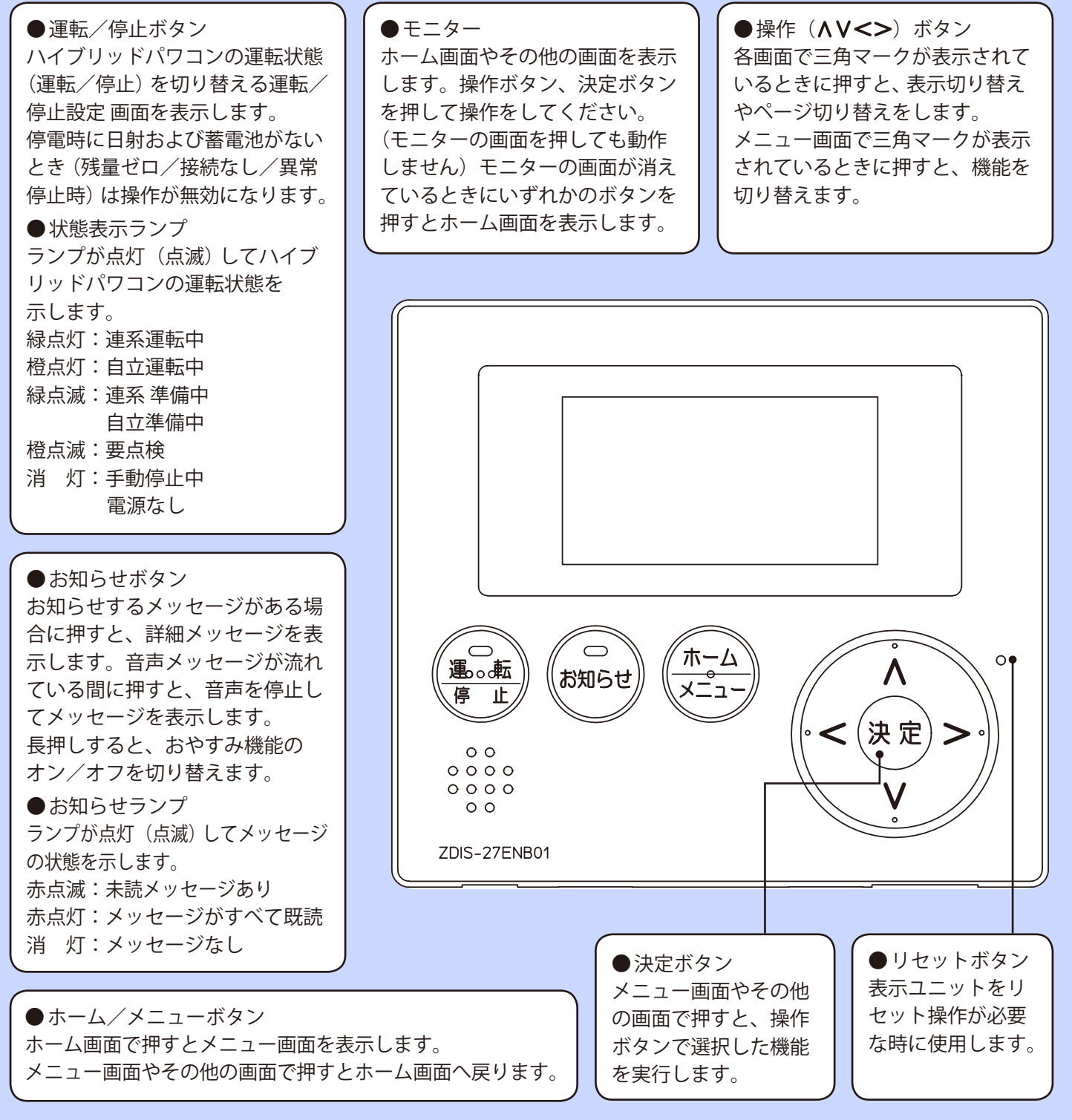

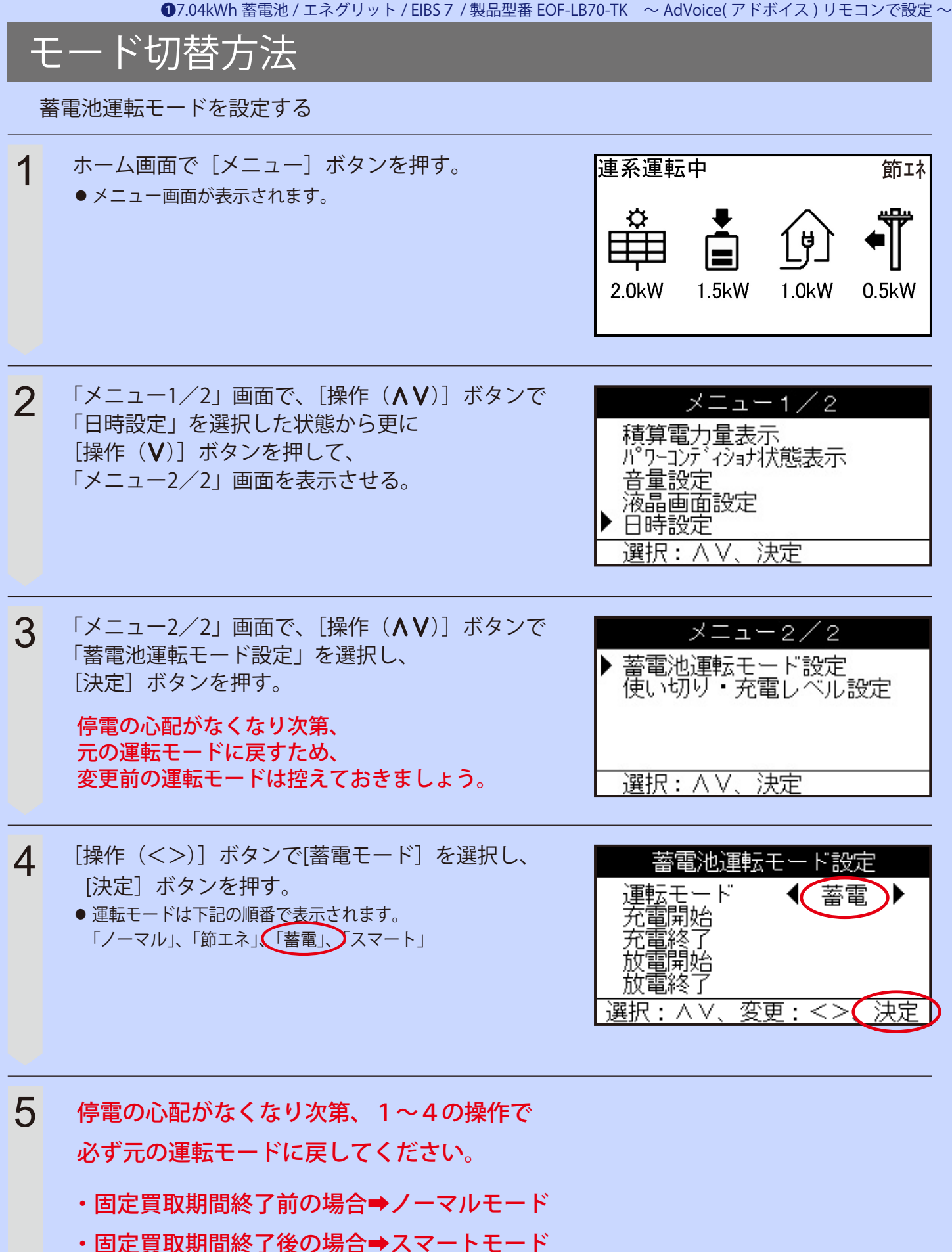

時間設定上の注意点

充電開始時間、充電終了時間は割安な電気料金の時間帯に合わせてください。

❶7.04kWh 蓄電池 / エネグリット / EIBS7 / 製品型番 EOF-LB70-TK ~ AdVoice( アドボイス ) リモコンで設定~

■停電に備えた蓄電池運転モード切替設定方法(蓄電モードへ変更)

ダイヤゼブラ電機(旧:田淵電機)

**27.04kWh 蓄電池 / エネグリット / EIBS 7 / 製品型番 EOF-LB70-TK** ~ スマートフォン専用アプリで設定 ~

※スマートフォン専用アプリは、蓄電池設置時にお客様宅の Wi-Fi ルーターと接続工事を行った場合にご利用いただけます。

■システムモニタの構成

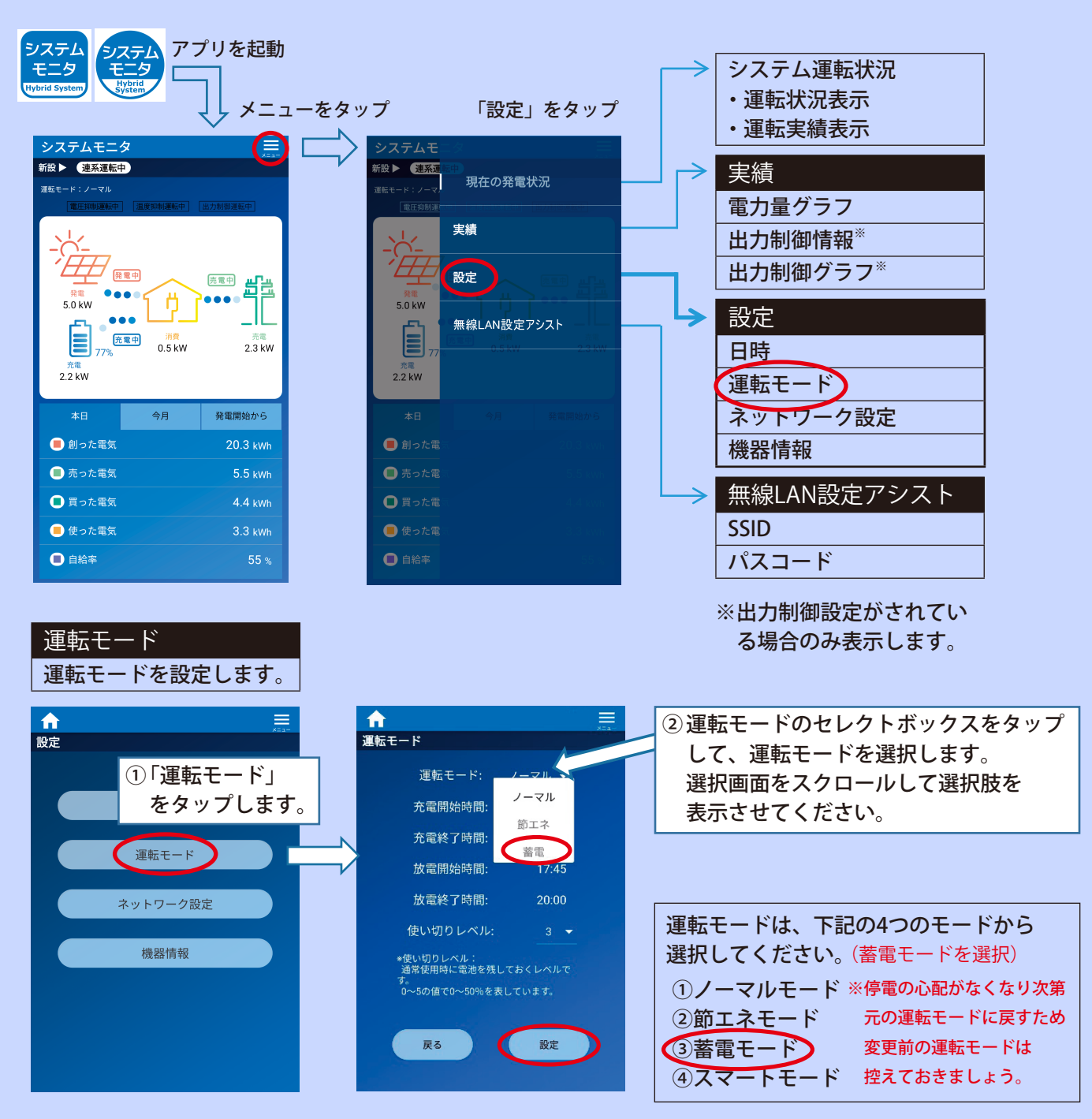

※停電の心配がなくなり次第、同様の操作で必ず元の運転モードに戻してください。 (固定買取期間終了前の場合➡ノーマルモード / 固定買取期間終了後の場合➡スマートモード)

**2**7.04kWh 蓄電池 / エネグリット / EIBS 7 / 製品型番 EOF-LB70-TK ~スマートフォン専用アプリで設定~

■停雷に備えた蓄雷池運転モード切替設定方法(蓄雷モードへ変更)

ダイヤゼブラ電機(旧:田淵雷機)

❸4.00kWh 蓄電池 / エネグリットネオ / EIBS / 製品型番 EOD-LB40C-SY ~リモコンモニターより設定~

■ 運転モード設定 (HEMS専用モードで動作している時は運転モード切替は選択できません。)

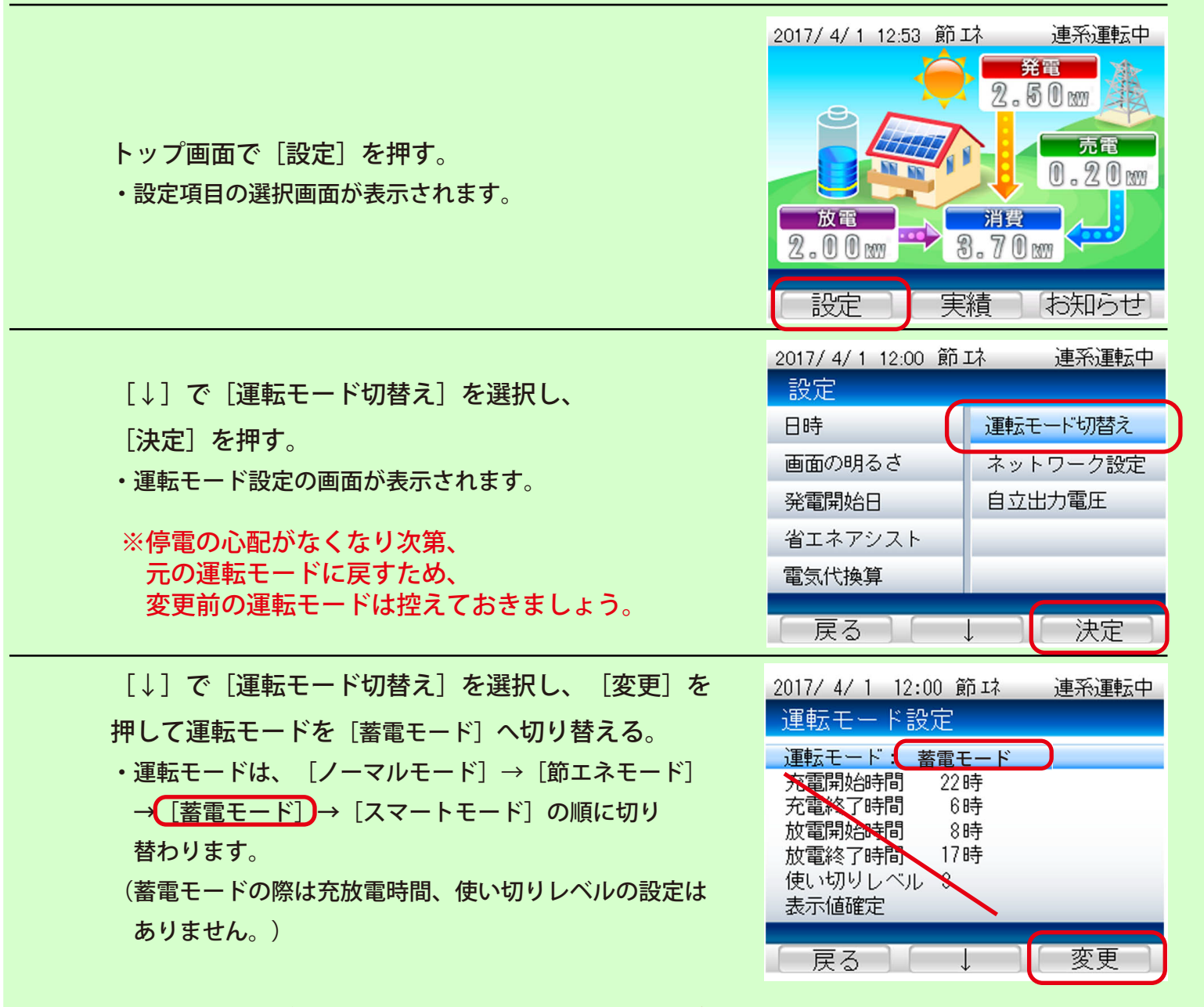

※停電の心配がなくなり次第、同様の操作で必ず元の運転モードに戻してください。

・固定買取期間終了前の場合➡ノーマルモード

・固定買取期間終了後の場合➡スマートモード

■停電に備えた蓄電池運転モード切替設定方法(蓄電モードへ変更)

ダイヤゼブラ電機(旧:田淵電機)

❹9.48kWh 蓄電池 / ブルーヴ・エイト / 製品型番 ECO-LB100-PN ~リモコンモニターより設定~

■ 運転モードを「蓄電モード]へ切り替える。

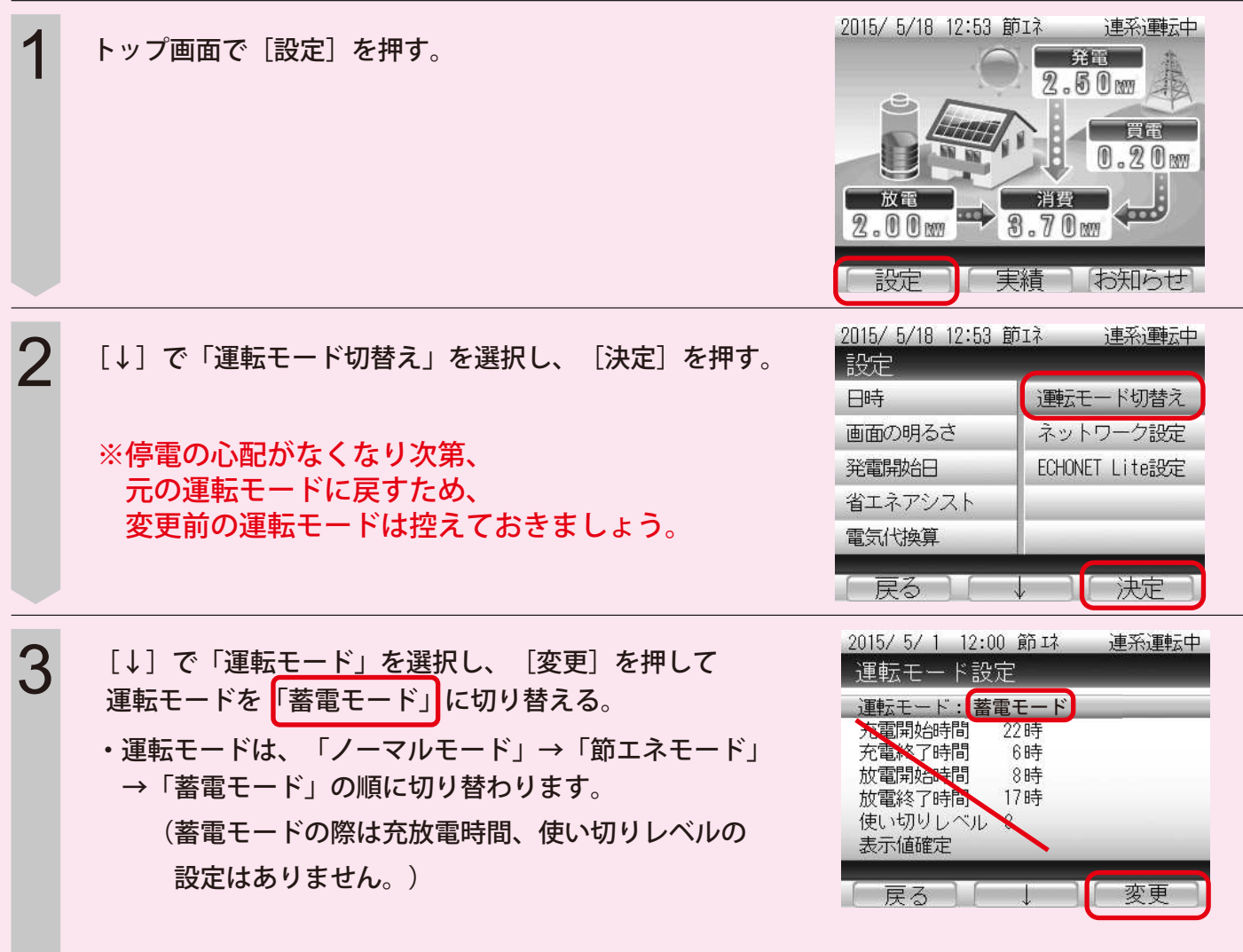

※停電の心配がなくなり次第、同様の操作で必ず元の運転モードに戻してください。

・固定買取期間終了前の場合➡ノーマルモード

・固定買取期間終了後の場合➡節エネモード